This page gives a more detailed explanation of the tools available to find and display parcel information.

Please note - When using a selection tool (zoom, unzoom or information) it is sometimes necessary to click the tool multiple times. The selected tool should appear as depressed.

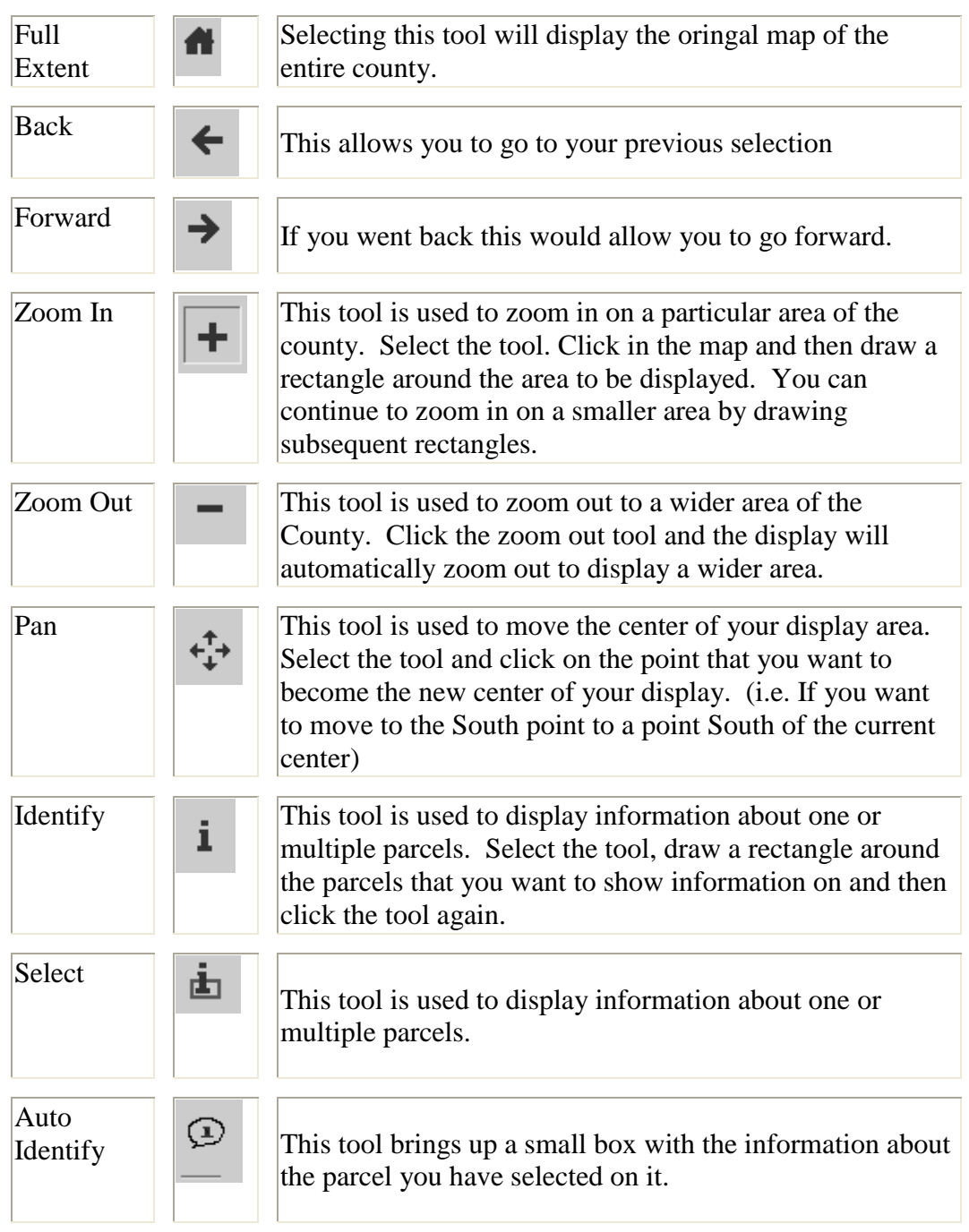

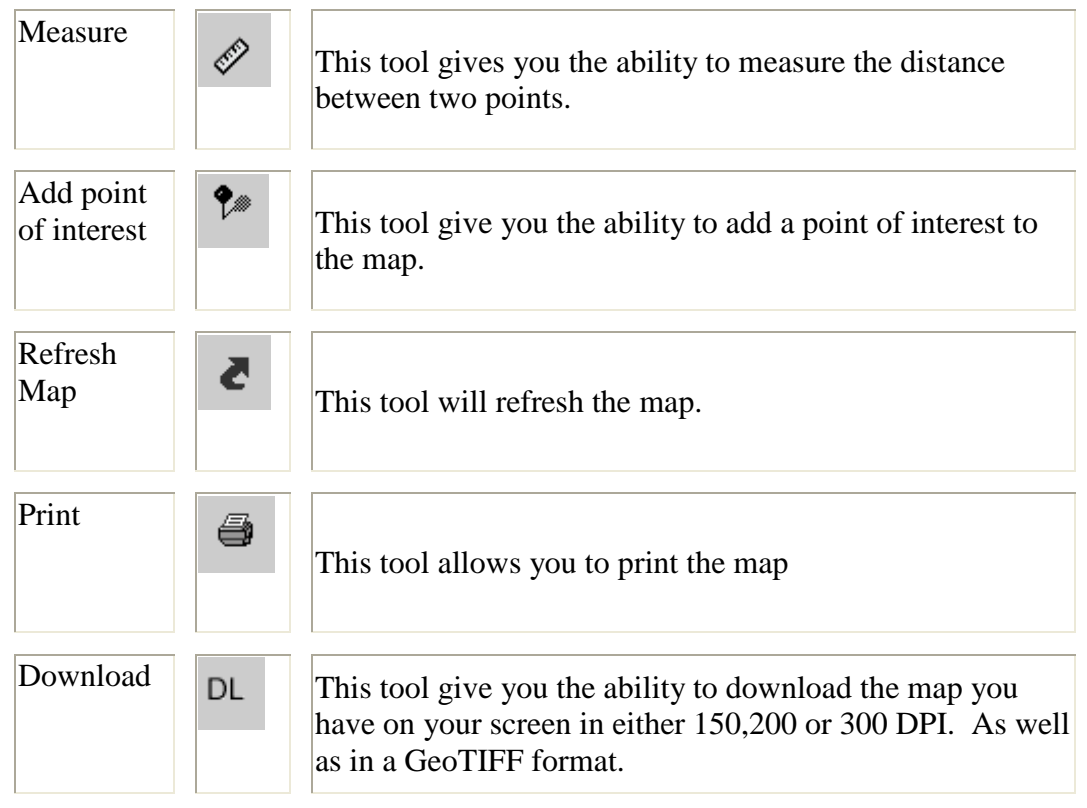